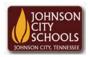

## Science Hill High School

Career & Technical Education Arts Communications Cluster

Mr. Crumley <a href="mailto:crumleym@jcschools.org">crumleym@jcschools.org</a>

DA&D1 – Assignment 30

Title:

Creating Shapes with Text/Words

Body:

Creating shapes and having the ability to manipulate them are essential in Digital Design. Create two of the following images using the Lines and Shapes Word Finder Puzzle words or you may create your own.

## Assignment:

- 1. Arrange the words and create two new images with a transparent background using each of the objects from Lines and Shapes Word Finder Puzzle with the size being 7" x 9".
- 2. Save your psd files locally
- 3. Save your .jpg or .gif in a folder labeled Shapes on your ATVS share. If the ATVS share is unavailable save all of you work locally.

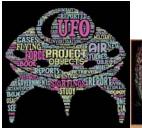

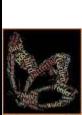

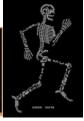

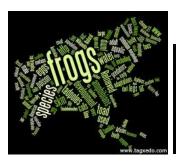

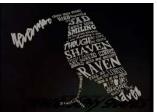